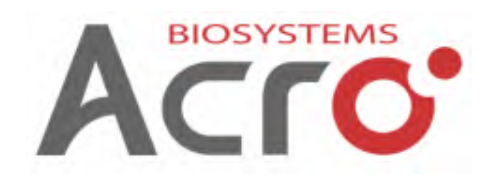

# **resDetectTM Pichia pastoris resDNA Quantitation Kit (qPCR)**

**Catalog Number:OPA-R017**

**Assay Tests: 100 tests**

**For Research Use Only. Not For Use in Diagnostic or Therapeutic Procedures**

# **IMPORTANT: Please carefully read this user guide before performing the experiment.**

### **Product information**

Pichia pastoris resDNA Quantitation Kit is designed for quantitative detection of residual Pichia pastoris DNA in biopharmaceuticals (Antibodies, Vaccines, etc.). Use the kit after you extract host cell DNA from test samples. To achieve the best performances, resDNA Sample Preparation Kit Ⅱ (Magnetic Beads) (Cat. No. OPA-R024) is recommended for DNA extraction.

Residual Pichia pastoris DNA is quantified using a real-time polymerase chain reaction (PCR) assay. The PCR-based assay is sensitive and specific for DNA from *Pichia pastoris* genome and not subject to detection of human or environmental DNA that might be introduced during sample handling.

To generate the standard curve used to quantitate the DNA in test samples, the Pichia pastoris assays require six dilutions. Control DNA for standard curve generation is included in the kits. Linearity is demonstrated by analysis of standard DNA from *Pichia pastoris* ranging from 3 fg/μL~300 pg/μL. The Limit of Detection is 1 fg/μL.

# **Contents and Storage**

The kit contains sufficient reagents to run 100 PCR reactions each with a final reaction volume of 30 μL.

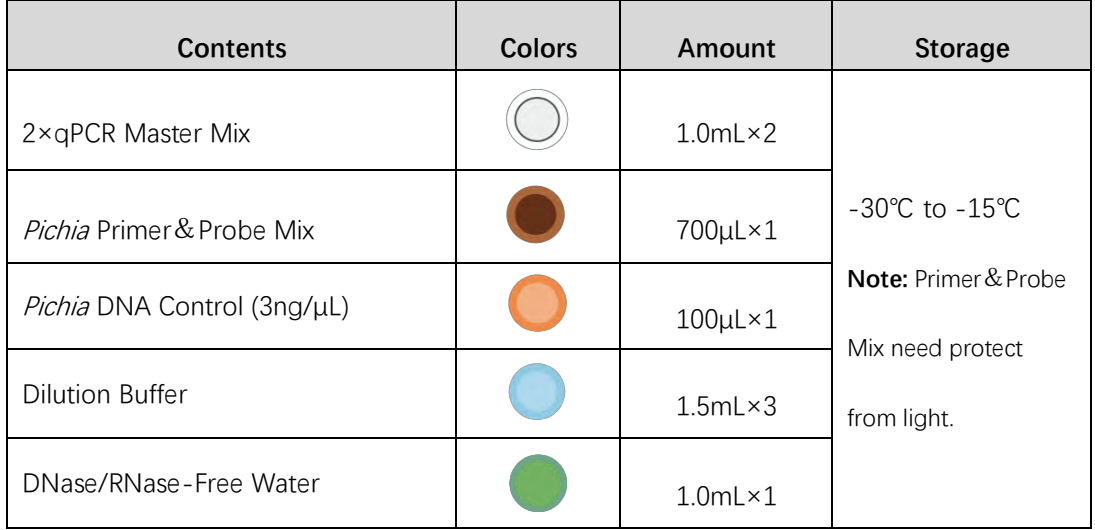

The unopened kit is stable for 12 months from the date of manufacture if stored at -30°C to  $-15^{\circ}$ C.

# **Required materials not supplied.**

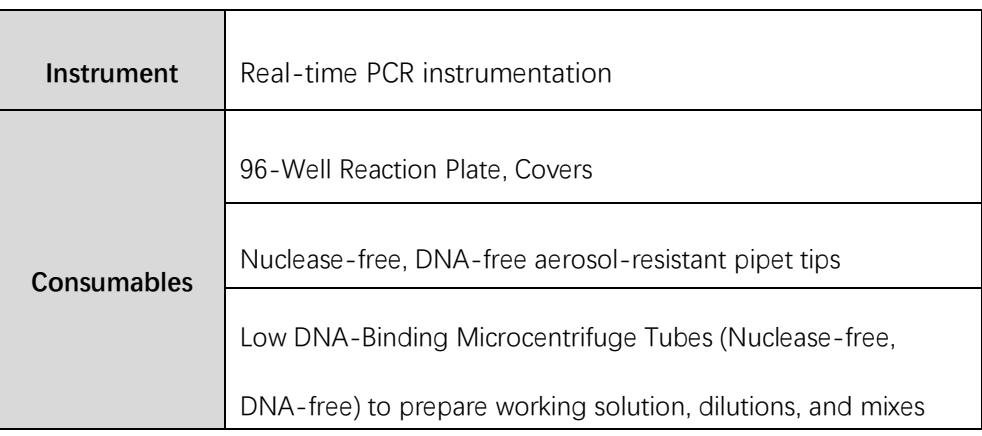

### **Workflow**

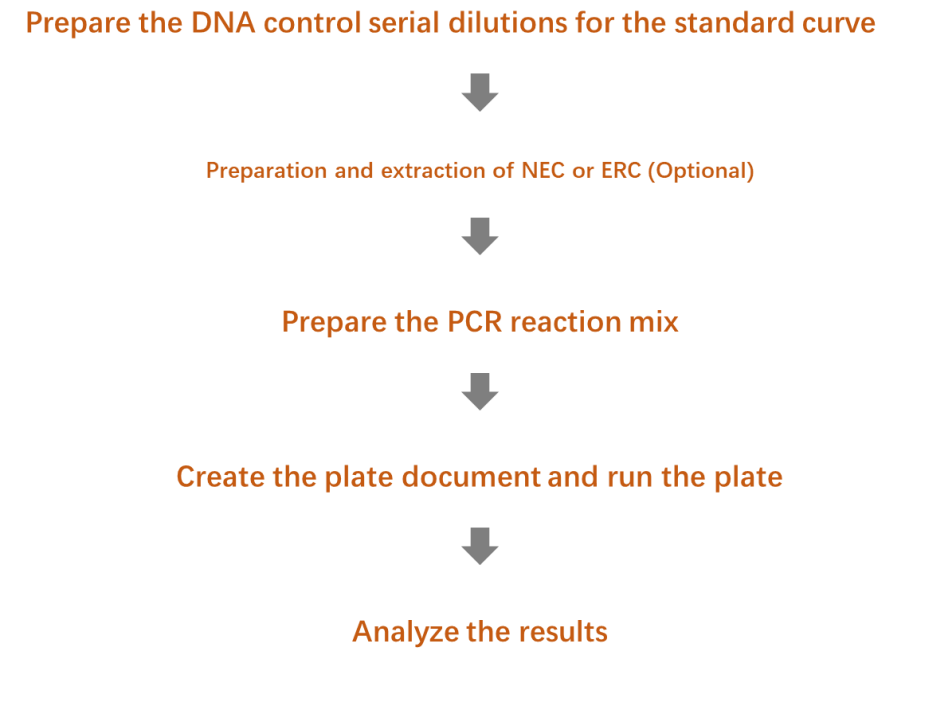

**NOTE:** NEC=Negative Extraction Control; ERC=Extraction/Recovery Control

## **Prepare the DNA control serial dilutions for the standard curve.**

#### **Guidelines for standard dilutions**

• Prepare the standard curve and the test samples in different areas of the lab.

• Use Low DNA-Binding microcentrifuge tubes and different sets of pipettors for test sample preparation and for standard curve preparation and aliquoting to avoid cross-contamination of test samples.

• Vortex each tube for **30 seconds** to ensure thorough mixing of the contents before proceeding with each dilution step.

- Briefly centrifuge to collect all the liquid at the bottom before making the next dilution. **Prepare the control serial dilutions** 
	- 1. Label low DNA-binding microfuge tubes: **SD1, SD2, SD3, SD4, SD5, SD6, NTC**, where **SD** indicates serial dilutions and **NTC** indicates the no template control.
	- 2. Add **30-40 μL** of DNase/RNase-Free Water to tube **NTC**. Put aside.
	- 3. Add **90 μL** of Dilution Buffer to tubes **SD1, SD2, SD3, SD4, SD5, SD6**.
	- 4. Remove the tube of Pichia DNA control (3 ng/μL) from the freezer.
	- 5. After the DNA thaws, vortex it gently for 30 seconds, then briefly centrifuge to collect the solution at the bottom.
	- 6. Perform the serial dilutions:

a**.** Add **10 μL** of the DNA control to the tube that is labeled **SD1**, then vortex thoroughly and briefly centrifuge.

b. Transfer **10 μL** of the DNA from tube **SD1** to tube **SD2**, then vortex thoroughly and briefly centrifuge.

c. Continue to transfer **10 μL** of DNA from the previous dilution tube to the next dilution tube until you add DNA to tube **SD6**. After each transfer, vortex thoroughly, then centrifuge briefly. Process of dilutions is shown in the following figure.

7. Store the **SD** tubes at 4°C for use within 24 hours.

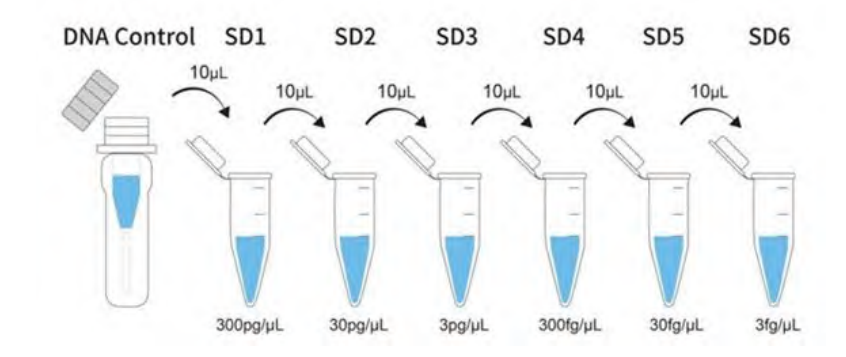

#### **Preparation and extraction of NEC and ERC (Optional)**

#### **Preparation and extraction of NEC**

A Negative Extraction Control (NEC) omits any DNA template from a reaction. This control is used to monitor contamination during nucleic acid extraction. In cases where large numbers of DNA samples need extracted, it is recommended that negative extraction controls are included between the samples for testing.

1. Label low DNA-binding 1.5 mL microfuge tubes "NEC".

2. Add **100 μL** of  $1 \times PBS$  (free of Mg<sup>2+</sup> and Ca<sup>2+</sup>) or  $1 \times TE$  (pH7.0~pH8.0) to each tube.

When finished, extract DNA from the tubes according to the resDNA Sample Preparation Kit II User Guide (Cat. No. OPA-R024), then quantify the extracted DNA in each tube using this kit (Cat. No OPA-R017) as described in the following section.

#### **Preparation and extraction of ERC**

Extraction/Recovery Control (ERC) can be used to assess the efficiency of DNA extraction, recovery, and quantitation from test samples. Additionally, ERC can be used to verify assay and system performance. The following procedure describes the preparation of ERC sample containing Pichia DNA control per well for qPCR analysis.

- 1. For each sample, label low DNA binding 1.5 mL microfuge tubes "ERC".
- 2. Add the appropriate volume of test sample to each tube.

3. Add **20 μL** of DNA from tube **SD2 (30 pg/μL)** to each ERC tube, then vortex gently.

When finished, extract DNA from the tubes according to the resDNA Sample Preparation Kit II User Guide (Cat. No. OPA-R024), then quantify the extracted DNA in each tube using this kit (Cat. No OPA-R017) as described in the following section.

**Note:** Adjust the amount of *Pichia* DNA control added to the sample for those test samples that contain higher background levels of DNA. To ensure accurate results, the amount of Pichia DNA control that you add to a test sample should be approximately two to three times the amount of DNA measured in the test sample without the addition of the Pichia DNA control. To calculate the efficiency of DNA recovery and quantitation from the test samples, subtract the amount of DNA measured in the sample without the addition of Pichia DNA control from the amount of DNA measured in the ERC sample.

#### **Prepare the PCR reaction mix**

Prepare serial dilutions of Pichia DNA control from the same experiment to create a standard curve and to determine sample recovery rate.

- 1. Determine the number of controls and test samples whose DNA content you will quantify. Number of reaction wells is equal to three times the sum of **NTC, NEC, ERC, SD1-SD6, and test samples**.
- 2. Thaw reagents completely on ice, thoroughly mix reagent, and briefly centrifuge.

Prepare a 2.0 mL tube for **Working Mix** (not add DNA template) using the reagents and volumes shown in the table below, thoroughly mix reagent, and briefly centrifuge. **IMPORTANT!** To compensate for pipetting losses, it is recommended that the **N** is equals to number of reaction wells plus 2 or 3.

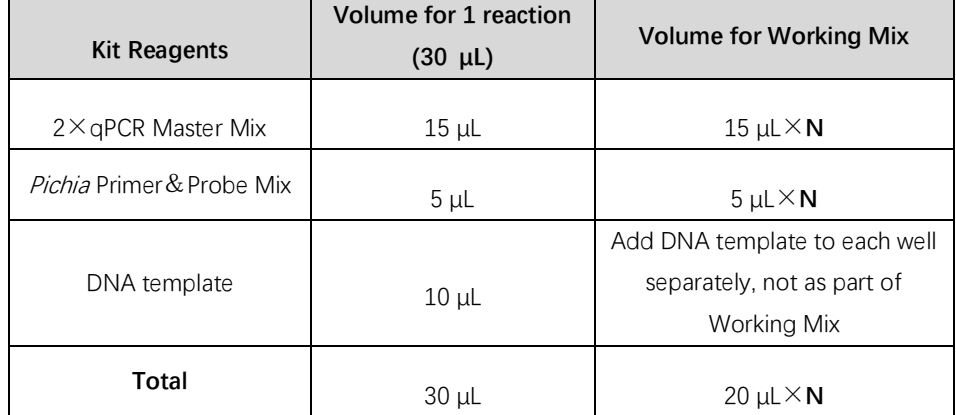

- 3. Add **20 μL** Working mix to each well separately.
- 4. Add **10 μL** DNA template to the corresponding wells. **Final volume** of PCR reaction is **30 μL.** It is recommended that the above DNA samples (test samples, NTC, NEC, ERC, and SD) should be placed in different zones during the design and layout of the reaction wells to avoid cross contamination and inaccurate test results. **NOTE:** Set up a 96‐well PCR plate using the example plate layout shown in the following page.
- 5. Seal the plate with an optical film, then quick-spin with a centrifuge rotor that is compatible with 96‐well plates.

#### **Plate Layout**

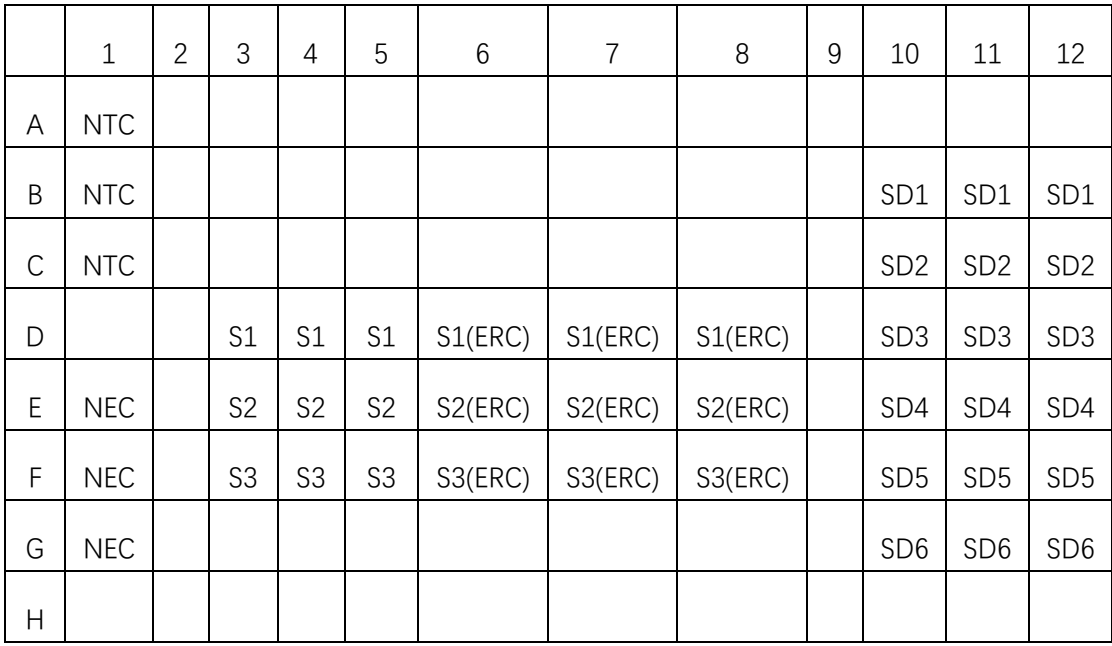

S=Sample; NTC=No Template Control; NEC=Negative Extraction Control;

ERC=Extraction/Recovery Control

**Note:** The plate layout is a suggested plate layout. Adjust the layout according to the number of test samples to be run.

## **Create the plate document and run the plate**

The following instructions apply only to the ABI 7500 instrument. If you use a different instrument, refer to the applicable instrument guide for setup guidelines.

- 1. Create a new experiment, enter the experiment name in the Plate name field.
- 2. Select the **Quantitation Standard Curve** mode, **TaqMan** reagents, and **Standard** mode.
- 3. In the Plate Setup, enter the Target Name. Select **FAM** in the Reporter Dye dropdown list. Select **(None)** in the Quencher Dye drop-down list. Select **ROX** in the Passive Reference Dye drop-down list.
- 4. Set up the standard curve as shown in the Plate Layout. Assign the tasks and then enter the appropriate Quantity for each set of triplicates. (SD1-SD6, 300000, 30000,

3000, 300, 30, 3fg/μL)

- 5. Set up the test samples and controls as shown in the Plate Layout.
- 6. Set up the qPCR reaction program according to following Table.
- 7. Select the reaction volume to 30 μL, click "Start Run" in the Run interface to start the qPCR run, and analyze the results after completion.

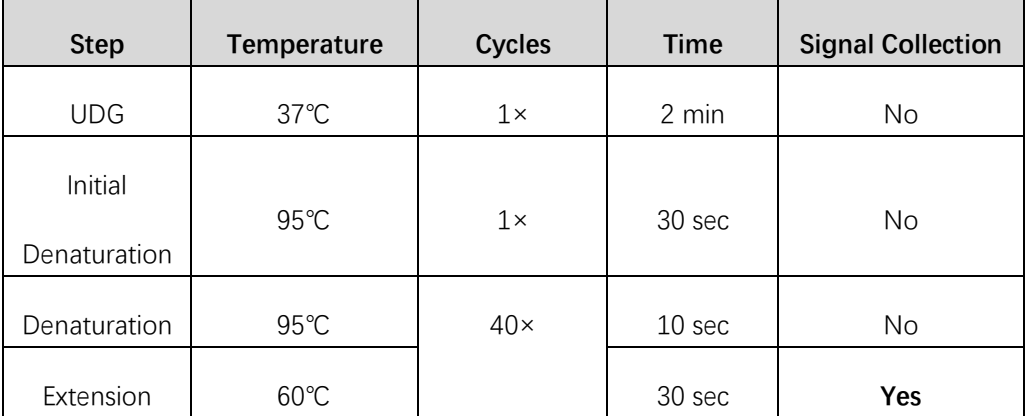

### **Analyze the results**

After the qPCR run is finished, use the general procedure to analyze the results. The threshold value for ABI7500 is set to 0.3, and it uses **auto baseline**; For other instruments, the setting of parameters should be adjusted according to the specific instrument user guide and software version.

For more information, refer the Getting Started Guide that is supplied with the specific analysis software. The acceptance criteria of results are shown in the following list:

- 1. The Standard curve:  $R^2 \ge 0.98$ . Eff%=90-110%.
- 2. The detection result of NTC should be undetermined or Ct value > 35.
- 3. The Ct value of NEC should be greater than the Ct value of the SD6.
- 4. Ct values should be consistent with replicates, the differences between the

Ct values of replicates is less than 0.5.

5. The spike recoveries of test samples and controls should be between 50% and 150%.

**Note:** Calculate the concentration of the test sample (pg/μL or fg/μL) based on the standard curve, the Ct value of test sample is only valid for concentration calculation within the assay range of standard curve. When Ct values is outside the range of standard curve, do not use the data to calculate the concentration of test sample.